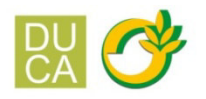

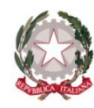

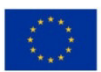

## ISTITUTO DI ISTRUZIONE SUPERIORE "DUCA DEGLI ABRUZZI"

Istituto Tecnico Agrario - Elmas

Istituto Professionale per l'Agricoltura e l'Ambiente - Maracalagonis

Via dell'Acquedotto romano - Zona Industriale Est - 09067 Elmas

PEC: cais01400p@pec.istruzione.it EMAIL: cais01400p@istruzione.it

C.F. 80003870922

P.I. 02470540929

www.agrarioelmas.edu.it TEL: 070 243386 - 070 213085 CODICE UNIVOCO UFHUKU

Circ. n. 236

Elmas, 10 febbraio 2023

Agli studenti Alle famiglie Al sito web

Oggetto: pubblicazione Esiti Scrutini Primo Quadrimestre

Si comunica che sul Portale Argo è possibile visionare il prospetto dei voti del I quadrimestre.

È possibile accedere al portale **Argo ScuolaNext** direttamente dalla home page del sito dell'Istituto, cliccando sull'immagine " Scuolanext ACCESSO FAMIGLIE".

Per l'accesso devono essere utilizzate le credenziali già fornite.

Una volta entrati nel menu di sinistra si deve cliccare sul pulsante "Servizi" alunno" poi su voti scrutinio come indicato dalla freccia.

Nella finestra successiva cliccare sulla scheda I quadrimestre per visualizzare i voti del periodo.

Per visualizzare e/o stampare il *pagellino*, cliccare sulla voce "**Documenti**" nel menù a sinistra e cliccare poi sul pulsante **"Pag" in VERDE, scegliere PRIMO QUADRIMESTRE e scarica la pagella**.

Dopo aver preso visione e/o scaricato il pagellino, **è obbligatorio dare conferma della presa visione** dello stesso spuntando la relativa casella e premendo il pulsante di conferma.

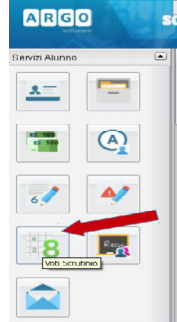

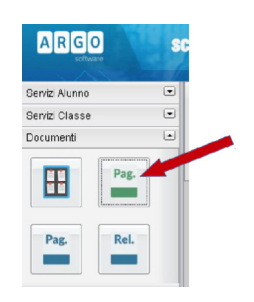

Si ringrazia per la collaborazione.

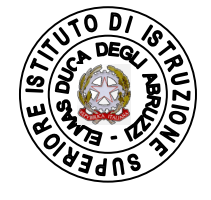

LA DIRIGENTE SCOLASTICA M. Antonietta Atzori *Documento informatico firmato digitalmente*